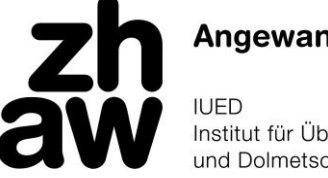

**Angewandte Linguistik** 

Institut für Übersetzen und Dolmetschen

## **Bachelorstudiengang Übersetzen**

**Anleitung Voranmeldung MSK/MMK Wahlpflichtbereich 5. Semester UE11 Herbstsemester 2013 29.04.2013, 09.00 Uhr – 03.05.2013, 16.00 Uhr**

- 1. Während der Voranmeldefrist 29.04.2013, 09.00 Uhr 03.05.2013, 16.00 Uhr auf **[Evento Web](https://eventoweb.zhaw.ch/)** mit ZHAW-E-Mail-Adresse und -Passwort einloggen.
- 2. In der Navigationsleiste links auf **Semesteranmeldung** klicken.
- 3. Bei den gewünschten Veranstaltungen in der Spalte "Aktion" auf **Anmelden** klicken; in der Spalte "Status" erscheint der Vermerk **Angemeldet.**
	- → Bitte beachten Sie die in **roter Schrift** gegebenen Hinweise: In Modulen, die aus mehreren Kursen bestehen, müssen Sie sich für jeden Kurs einzeln anmelden.
	- $\rightarrow$  In sprachbezogenen Modulen werden Ihnen nur diejenigen Sprachvarianten angezeigt, die für Sie gemäss Ihrer Sprachbelegung wählbar sind.
	- → Vertiefungsbezogene Module werden Ihnen nur angezeigt, wenn sie für Sie gemäss Ihrer Vertiefung wählbar sind.
- 4. Zum Rückgängigmachen unerwünschter Anmeldungen in der Spalte "Aktion" auf **Stornieren** klicken.
- 5. Sie belegen Module im Umfang von 27 Credits. Die Anzahl belegter Credits wird laufend oben angezeigt. Bei 24 belegten Credits sind nur noch Module zu 3 Credits wählbar; bei Modulen zu 6 Credits erscheint dann der Status **ECTS erreicht.**
- 6. Bei erfolgter Anmeldung oben auf **Bestätigung drucken** klicken; es erscheint die Liste der einzelnen Kurse (nicht Module), für die Sie angemeldet sind. Zum Ausdrucken unten auf **Übersicht drucken** klicken.
- 7. Mit Klick auf **Abmelden** aus Evento Web ausloggen. Ihre Anmeldungen bleiben gespeichert. Während der Voranmeldefrist 29.04.2013, 09.00 Uhr – 03.05.2013, 16.00 Uhr können Sie sich beliebig ein- und ausloggen und Ihre Anmeldungen anpassen.
- 8. Ihre Anmeldungen für die einzelnen Kurse sind unter **Meine Moduleinschreibungen** jederzeit abrufbar.

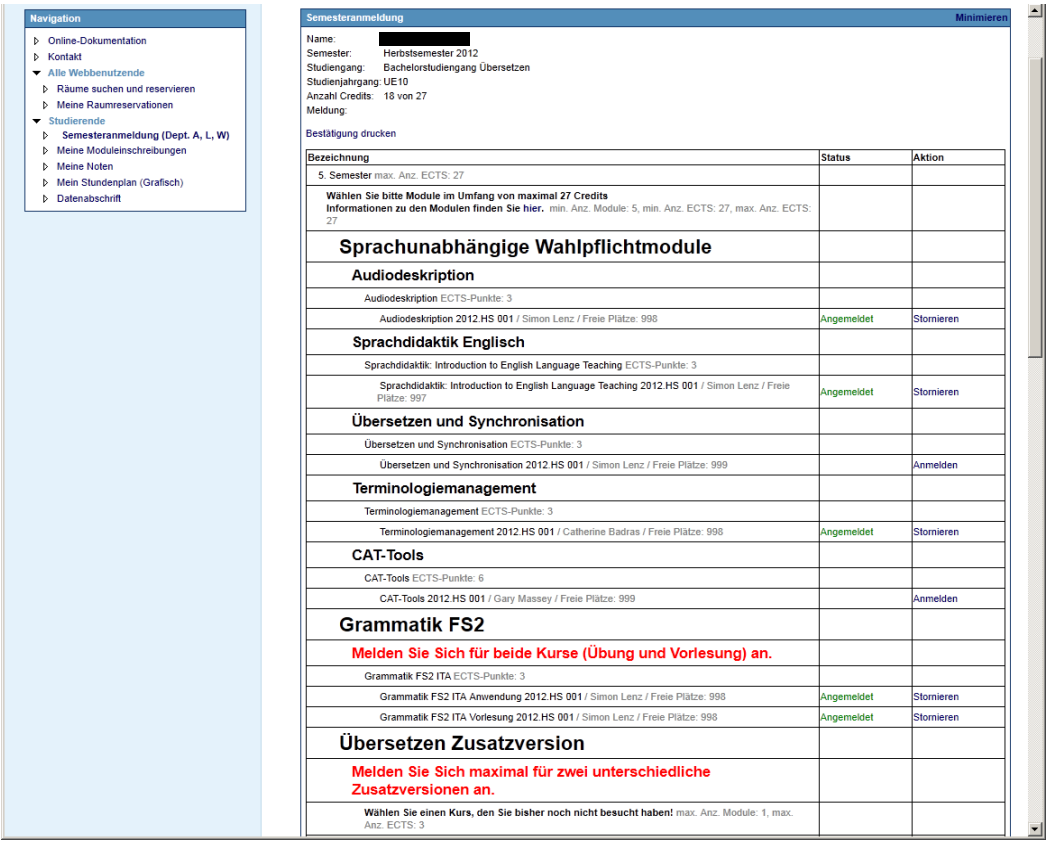